#### Profiles Wizard

Since [Tiki12,](https://doc.tiki.org/Tiki12) this wizard shows the admin some information about the most recommended profiles to apply, either to set up your site with a featured configuration template, add some useful extra configuration, or show a demonstration of potentially interesting features for you, just with a few clicks.

It can be launched from the first screen of the Tiki Setup shown just after the admin logs in in a new tiki site:

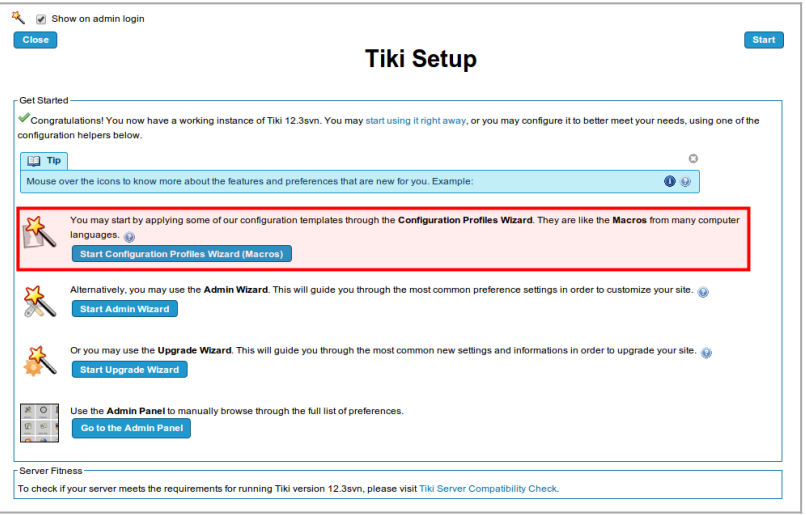

Click to expand

Remember that if your server is behind a firewall, you need to set the [proxy settings](https://doc.tiki.org/tiki-editpage.php?page=proxy) in order to allow your Tiki to connect to the profiles repository.

- [1.1. Featured Site Configurations](#page--1-0)
- [1.2. Useful Micro Configurations](#page--1-0)
- [1.3. Useful Changes in Display Mode](#page--1-0)
- [1.4. Useful New Technology Configurations](#page--1-0)
- [1.5. Useful Administration Configurations](#page--1-0)
- [1.6. Demo of Commonly Used Configurations](#page--1-0)
- [1.7. Demo of Interesting Use Cases](#page--1-0)
- [1.8. Demo of Other Interesting Use Cases](#page--1-0)
- [1.9. Demo of More Advanced Configurations](#page--1-0)
- [1.10. Highly Specialized Configurations](#page--1-0)
- [Configuration Profiles Wizard Completed](#page--1-0)

## 1.1. Featured Site Configurations

- Collaborative Community 12x
- Company Intranet 12x
- Personal Blog and Profile 12x
- Small Organization Web Presence 12x

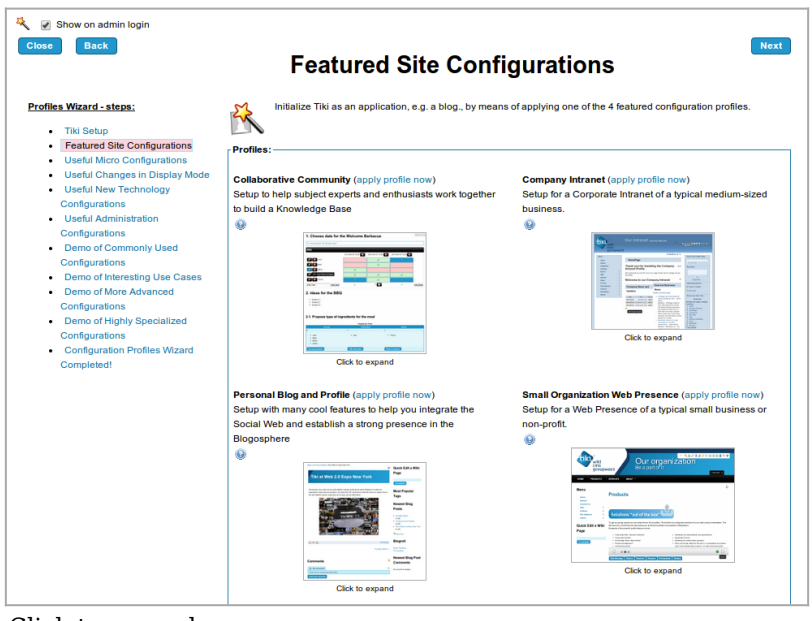

Click to expand

# 1.2. Useful Micro Configurations

- Collaborative Community Wiki menupage <- "Menu on Wiki page"
- [Random\\_header\\_images](http://profiles.tiki.org/Random_header_images)
- Multilingual Wiki 12x
- [Countries\\_By\\_Region](http://profiles.tiki.org/Countries_By_Region) (as categories)

| Show on admin login<br>$\overline{\mathcal{L}}$                                                                                                    |                                                                                                    |                                                                                                    |
|----------------------------------------------------------------------------------------------------|----------------------------------------------------------------------------------------------------|----------------------------------------------------------------------------------------------------|
| <b>Back</b><br><b>Close</b>                                                                                                    |                                                                                                    | <b>Next</b>                                                                                                    |
|                                                                                                    | <b>Useful Micro Configurations</b>                                                                                                    |                                                                                                    |
| <b>Profiles Wizard - steps:</b><br><b>Tiki Setup</b><br><b>Featured Site Configurations</b><br><b>Useful Micro Configurations</b><br><b>Useful Changes in Display Mode</b><br>٠<br><b>Useful New Technology</b><br>٠<br>Configurations<br>• Useful Administration<br>Configurations<br><b>Demo of Commonly Used</b><br>٠<br>Configurations<br>Demo of Interesting Use Cases<br>٠<br><b>Demo of More Advanced</b><br>Configurations<br>Demo of Highly Specialized<br>٠<br>Configurations<br><b>Configuration Profiles Wizard</b><br>۰<br>Completed! | configuration.<br><b>Profiles:</b><br>Menu on Wiki page (apply profile now)<br>This profile sets up a side module with a menu based on a<br>wiki page in the right hand-side column.<br>$\mathbf{e}$<br><b>Bank Judie</b><br><b>Box just y</b><br><b>Boome</b><br>ะ<br>Click to expand                                                                                                    | Check out this set of potentially useful profiles for your site which involve small amount of changes in your site<br>Random header images (apply profile now)<br>This profile adds a module in the top zone that displays a<br>random image from a File Gallery.<br>۵<br>File Galleries -<br><b>Click to expand</b> |
|                                                                                                    | Multilingual Wiki (apply profile now)<br>This profile allows Tiki content translation, and sets up<br>modules to change language and to display links to page<br>translations with their percentage of completion.<br>$\bullet$<br>side to between<br><b>CONTRACTOR</b><br><b>Service Construction</b><br><b>Contractor</b><br><b>An am Well &amp; Artes Aut of</b><br><b>Thursday Company Company</b><br>Click to expand | Countries By Region (apply profile now) This profile will<br>create a set of categories and subcategories in your site<br>with the names of countries grouped by regions.<br>$\bullet$<br>Categories<br>- 1<br>18.511<br><b>HALL</b><br><b>Security</b><br>æ<br><b>Click to expand</b>                               |
|                                                                                                    |                                                                                                    |                                                                                                    |

Click to expand

- 1.3. Useful Changes in Display Mode
	- [Mobile](http://profiles.tiki.org/Mobile)
	- [Slideshow\\_demo](http://profiles.tiki.org/Slideshow_demo)

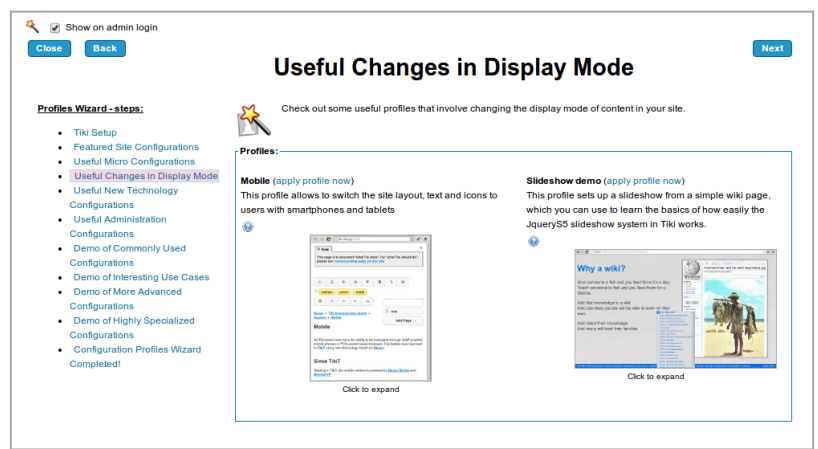

Click to expand

- 1.4. Useful New Technology Configurations
	- [Together](http://profiles.tiki.org/Together) <- "Write Together"
	- Post-it Sticky Note

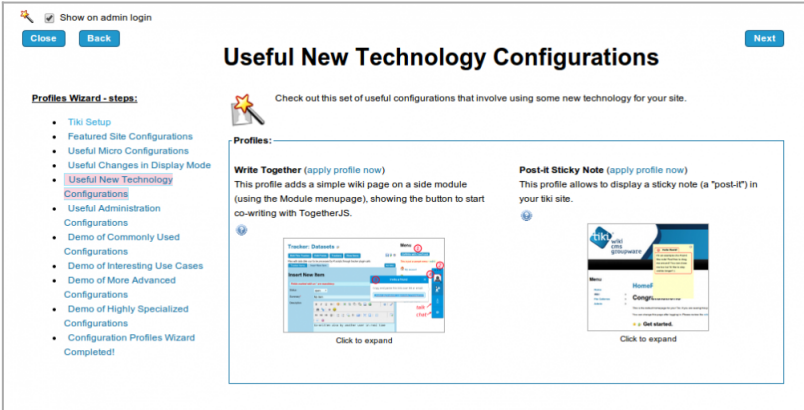

Click to expand

- 1.5. Useful Administration Configurations
	- [Debug\\_Mode\\_Enabled/](http://profiles.tiki.org/Debug_Mode_Enabled)[Debug\\_Mode\\_Disabled](http://profiles.tiki.org/Debug_Mode_Disabled)

| <b>Back</b><br><b>Close</b>                                                                                                    | <b>Useful Administration Configurations</b>                                                                                                    |  |
|----------------------------------------------------------------------------------------------------|----------------------------------------------------------------------------------------------------|--|
| <b>Profiles Wizard - steps:</b><br><b>Tiki Setup</b><br>$\bullet$<br><b>Featured Site Configurations</b><br><b>Useful Micro Configurations</b><br>٠<br><b>Useful Changes in Display Mode</b><br><b>Useful New Technology</b><br>Configurations<br><b>Useful Administration</b><br>Configurations<br><b>Demo of Commonly Used</b><br>٠<br>Configurations<br>Demo of Interesting Use Cases<br>٠<br>Demo of More Advanced<br>Configurations | Check out some useful changes in the configuration for site administrators to ease debugging.<br>Profiles:<br><b>Debug Mode Enabled (apply profile now)</b><br>Debug Mode Disabled (apply profile now)<br>Profile Debug Mode Enabled will help you<br>detect potential errors and warnings which are hidden<br>otherwise. Once applied, you might like to apply the<br>opposite profile: Debug Mode Disabled, if not changing<br>the appropriate settings by hand.<br>$\Theta$ |  |
| <b>Demo of Highly Specialized</b><br>$\bullet$<br>Configurations<br><b>Configuration Profiles Wizard</b><br>٠<br>Completed!                                                                                                    |                                                                                                    |  |

Click to expand

- 1.6. Demo of Commonly Used Configurations
	- User Trackers <- "User and Registration Tracker"
	- [Custom\\_Contact\\_Form](http://profiles.tiki.org/Custom_Contact_Form)
	- [Dynamic\\_items\\_list](http://profiles.tiki.org/Dynamic_items_list)
	- [Sortable Tables](http://profiles.tiki.org/Sortable%20Tables)

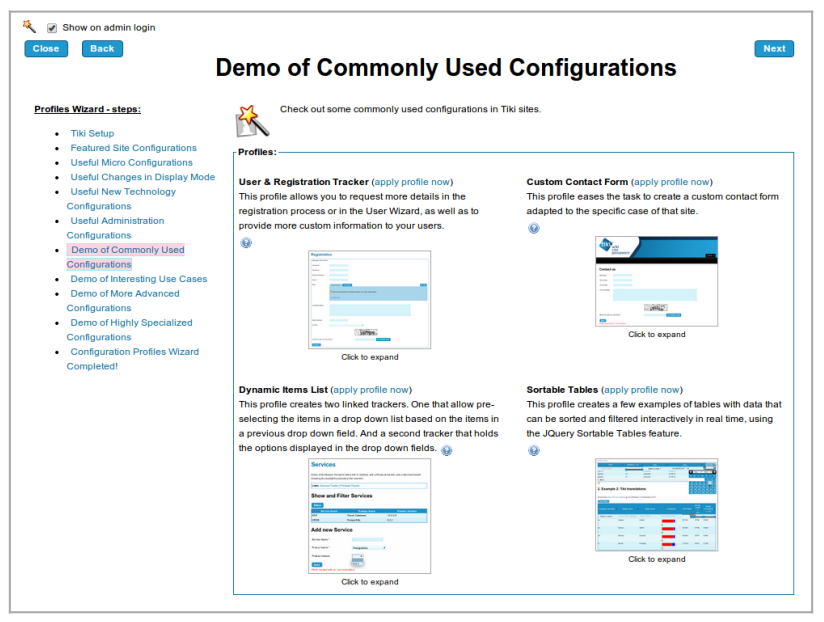

Click to expand

#### 1.7. Demo of Interesting Use Cases

- Bug Tracker
- Time Sheet
- Tracker as Calendar 12

(maybe after renaming/cloning it to indicate 12 or no number)

• Voting System

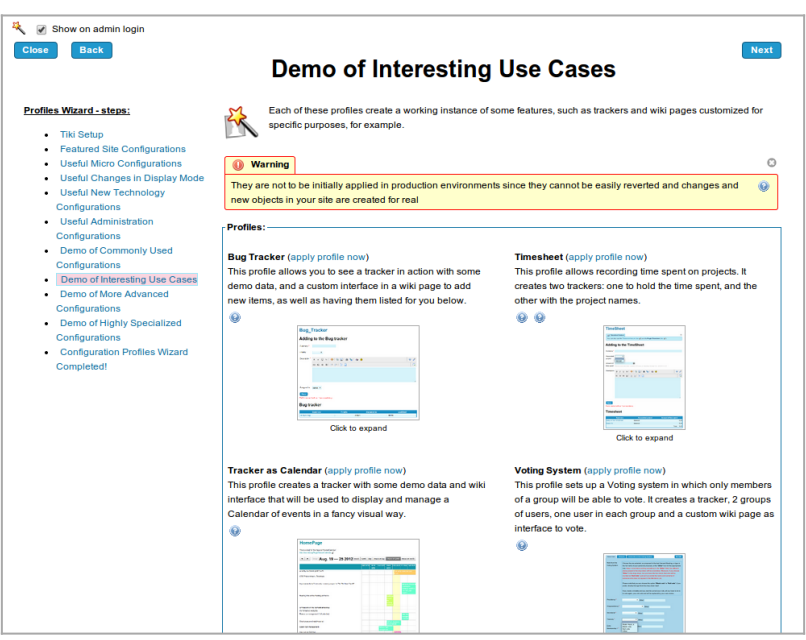

Click to expand

## 1.8. Demo of Other Interesting Use Cases

(since Tiki 13.1+ & 12.3+)

- [Structured Master Documents](http://profiles.tiki.org/Structured%20Master%20Documents)
- [Consensus Forums](http://profiles.tiki.org/Consensus%20Forums)
- Barter Market
- [Revision Approval](http://profiles.tiki.org/Revision%20Approval) (ISO9001) (since Tiki 14.0)

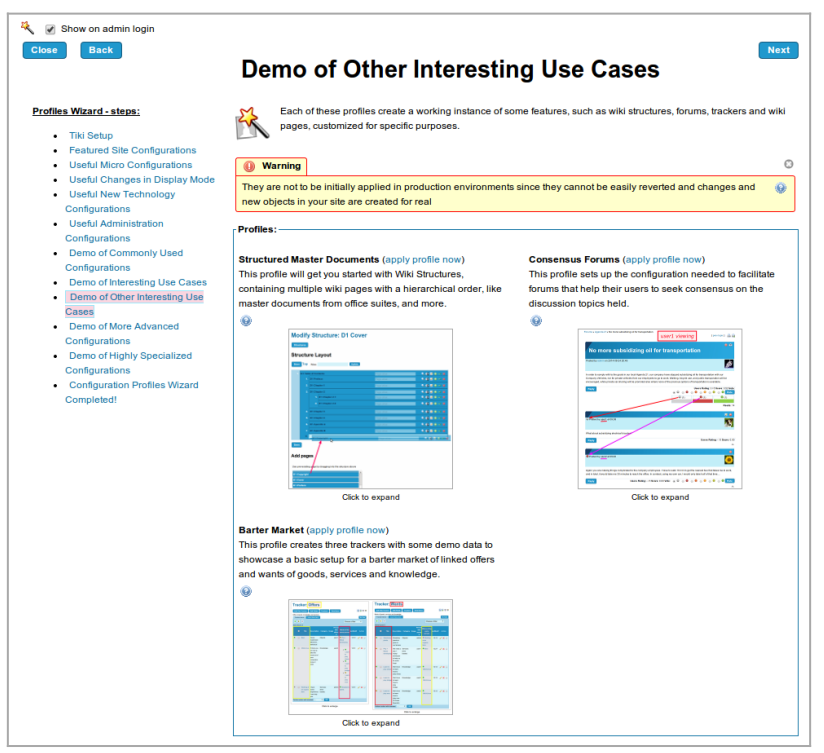

Click to expand

- 1.9. Demo of More Advanced Configurations
	- Shopping Cart
	- [Easy GeoBlog](http://profiles.tiki.org/Easy%20GeoBlog)

|                                                                                                    | <b>Demo of More Advanced Configurations</b>                                                                                                    |                                                                                                    |
|----------------------------------------------------------------------------------------------------|----------------------------------------------------------------------------------------------------|----------------------------------------------------------------------------------------------------|
| <b>Profiles Wizard - steps:</b><br><b>Tiki Setup</b><br><b>Featured Site Configurations</b><br><b>Useful Micro Configurations</b><br>٠<br>Useful Changes in Display Mode<br>٠<br><b>Useful New Technology</b><br>Configurations<br><b>Useful Administration</b><br>Configurations<br><b>Demo of Commonly Used</b><br>Configurations<br>Demo of Interesting Use Cases<br>Demo of More Advanced<br>Configurations<br>Demo of Highly Specialized<br>Configurations<br>• Configuration Profiles Wizard<br><b>Completed!</b> | interested in for your site.<br><b>Warning</b>                                                                                                    | Check out these more advanced configurations that demonstrate some other Tiki Features that you might be                                                                                                    |
|                                                                                                    | They are not to be initially applied in production environments since they cannot be easily reverted and changes and<br>new objects in your site are created for real                                                                                                    | (G)                                                                                                    |
|                                                                                                    | Profiles:-<br><b>Shopping Cart (apply profile now)</b><br>This profile provides a Shopping Cart and the<br>corresponding basic payment system. It currently uses the<br>PayPal shopping cart rather than the built in Tiki.<br>۵<br><b>Scott College College</b><br>Payment L.<br><b><i>Location Chain the leases</i></b><br><b>Secretary Co.</b><br><b>Tegletation Character (editor)</b><br><b>ETHICAGO</b><br>$\sim$<br><b>Minister</b><br>Click to expand | Easy GeoBlog (apply profile now)<br>This profile demonstrates the geolocation of Blog posts, in<br>conjunction with other associated features<br>Q<br><b>ALCOHOL: NO FEE</b><br><b>Nowell May Text</b><br>Statement Part<br>Click to expand |

Click to expand

## 1.10. Highly Specialized Configurations

They are also demo profiles, but highly customized for very specialized applications.

- [Cartograf](http://profiles.tiki.org/Cartograf)
- R demo
- R Heatmaps

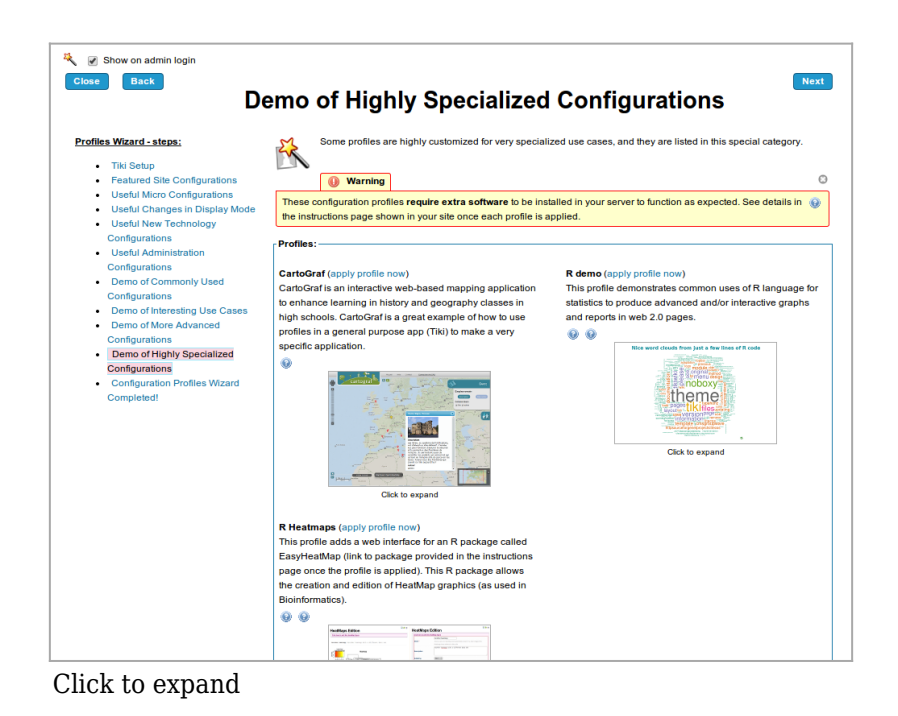

Configuration Profiles Wizard Completed

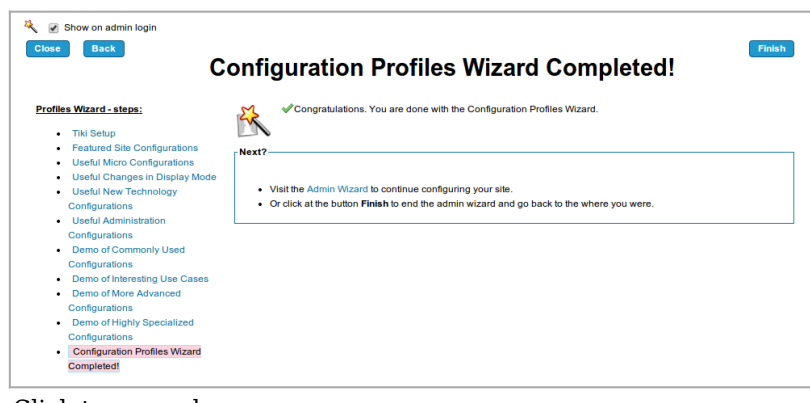

#### Click to expand

#### Related

- [Profiles](https://doc.tiki.org/Profiles)
- [Admin Wizard](https://doc.tiki.org/Admin-Wizard)
- [Changes Wizard](https://doc.tiki.org/Changes-Wizard)
- [User Wizard](https://doc.tiki.org/User-Wizard)

#### Alias names for this page

[ProfilesWizard](https://doc.tiki.org/tiki-editpage.php?page=ProfilesWizard) | [Profile Wizard](https://doc.tiki.org/tiki-editpage.php?page=Profile-Wizard) | [ProfileWizard](https://doc.tiki.org/tiki-editpage.php?page=ProfileWizard)